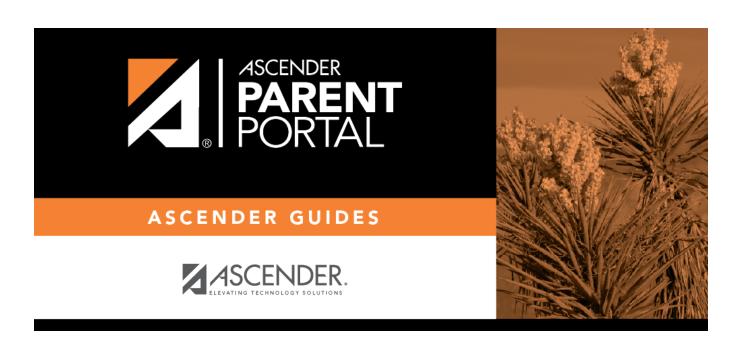

# **Public Documents (Documentos Públicos)**

## **Table of Contents**

### **Public Documents**

(Documentos Públicos)

#### ASCENDER ParentPortal > Public Documents

If the district or campus has provided public documents or calendars, this page allows you to access the documents without logging on to ParentPortal. The link is only displayed if the district or campus has provided at least one document.

For each document, an icon indicates the type of file (e.g., Microsoft Word or PDF).

- 1. Click the document name to open the document. It will automatically open in the appropriate program.
- 2. Save or print each document as needed.

Three types of documents may be provided:

#### 1. Calendars

- District calendars are listed first.
- If there is are campus-level calendars, you must first select a campus. Then the campus-level calendars are displayed.

### 2. Enrollment Forms

These forms are not needed if your district offers online student enrollment.

If your student has not previously enrolled in the district, you can download enrollment forms that you can print out, complete by hand, and take to the district or campus office in order to enroll your student.

### 3. Static (Read only) External Forms

These forms can be downloaded, printed, completed by hand, and taken to the district or campus office as needed.

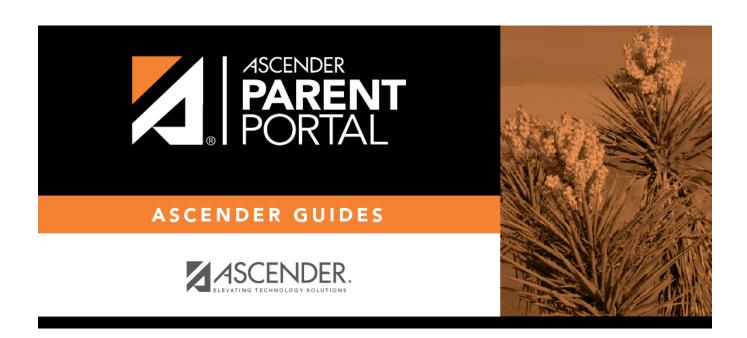

# **Back Cover**